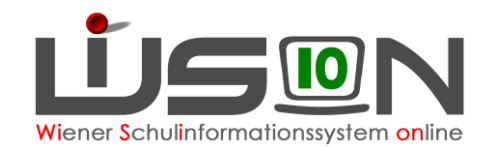

# **Absenzen im Bereich Personal**

In dieser Handreichung wird beschrieben, wie Absenzen für Personal, insbesondere Landeslehrer/innen (VIPer Lehrer/innen) erfasst und an VIPer weitergeleitet werden können und/oder in die Supplierplanung einfließen. Auch die Vorgehensweise bei auftretenden Fehlern ist in dieser Handreichung beschrieben. Weiters wird im Anhang genau erklärt, wann welche Absenz zu wählen ist.

## **Zielgruppe:**

Schulleiter/innen, IK-Sachbearbeiter/innen

## **Erfassung von Absenzen:**

#### Menüpunkt Personal – Untermenüpunkt Personaldaten

Datensatz der Lehrperson öffnen (Personalnummer anklicken) – Registerkarte *Absenzen* öffnen.

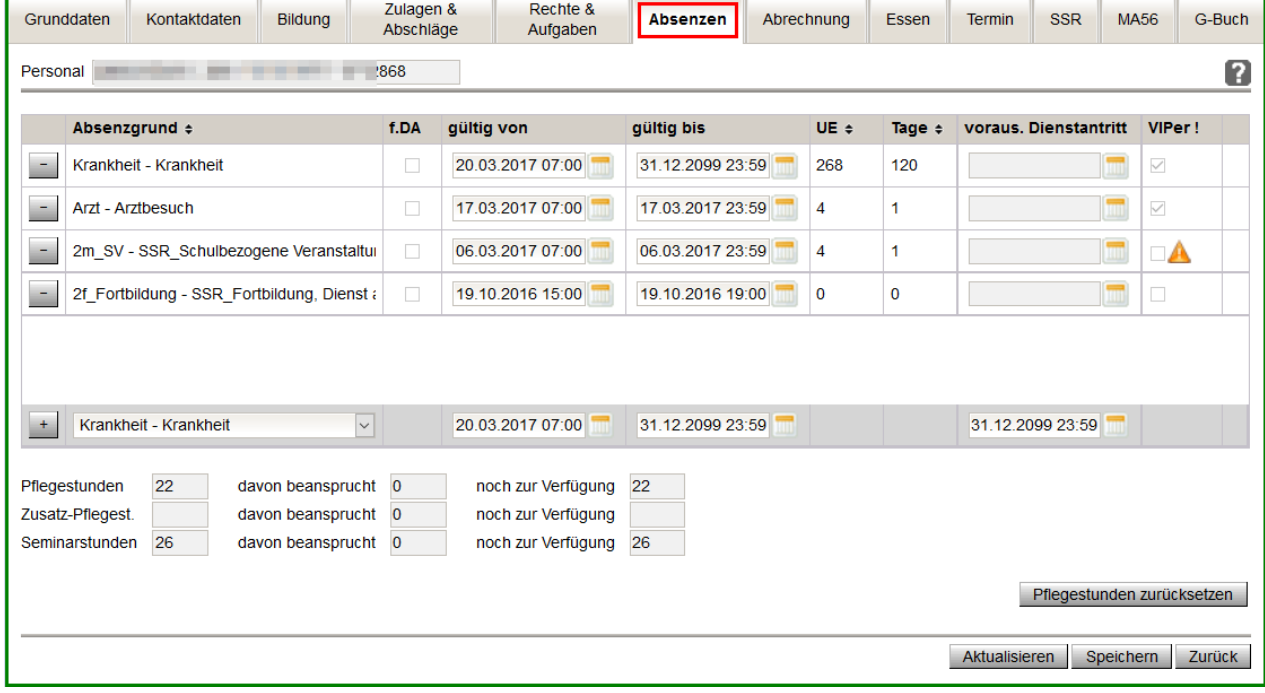

Absenzengrund (im Beispiel "Krankheit"), "gültig von" und gegebenenfalls "gültig bis" Datum eingeben:

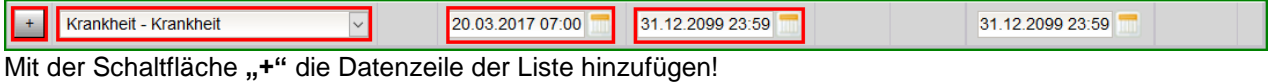

Hinweis: Eine genaue Beschreibung der Absenz-Gründe finden Sie in der "Liste der Absenzen".

Schaltfläche **Speichern** anklicken und eventuell einen weiteren Eintrag erfassen. Absenzen, die VIPer relevant sind (siehe Liste der Absenzen), werden beim Klicken der Schaltfläche **Speichern** sofort an VIPer übermittelt.

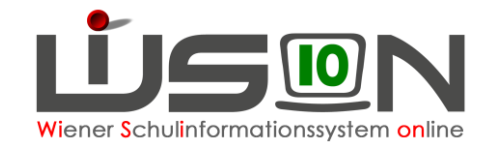

**Hinweis**: Nachdem die Absenz mit dem Klicken der Schaltfläche **Speichern** an VIPer übermittelt wurde,

ist die Schaltfläche |- bei der entsprechenden Absenz ausgegraut (inaktiv), bis zu dem Zeitpunkt an dem die übermittelte Absenz von VIPer bestätigt wurde (ca. 30 bis 60 Minuten). Nach der Bestätigung (Synchronisation) kann die erfasste Absenz wieder von der Schulleitung bearbeitet werden (Löschen, Beenden). Sollte der Datensatz nach mehr als einer Stunde noch immer nicht bearbeitbar sein, bitte ein Fehlerticket im **WiSion-Servic-Desk** eröffnen.

Die Meldung für Kontrollarbeiten ist an die IK per Excel zu mailen:

Drucksorte "Absenzen Personal – Übersicht beliebiger Monat (XLS)" ist ein XLS mit VIPer Code.

Drucksorte "Absenzen Personal – Übersicht beliebiger Monat (XLS) IK Code" ist ein XLS mit IK Code.

Drucksorte "Absenzen Personal – Übersicht beliebiger Monat (XLS) Hybrid" ist eine Mischung der beiden vorherigen Drucksorten (IK Code für Absenzen die in der IK erfassbar sind und VIPer Codes für Absenzen die aus dem Bereich PM nach WiSion gelangen).

Neue Drucksorten zu Personalabsenzen: Absenzen Gesamtübersicht im Schuljahr pro Lehrer Absenzen Gesamtübersicht im Schuljahr pro Lehrer mit Berechnung

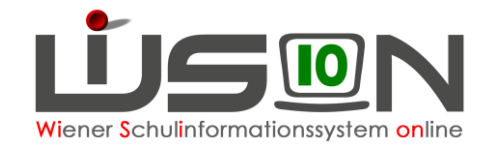

### **A) Seminarstunden:**

Werden Fortbildungen hinzugefügt, die mit dem Zusatz "ins Kontingent einrechnen" versehen sind (siehe Liste der Absenzen), ist Folgendes zu berücksichtigen:

- Ein Klick auf die Schaltfläche **Aktualisieren** berechnet die unten abgebildeten Seminarstunden neu, die sich bei hinterlegtem Stundenplan durch die Absenz/en ergeben.
- Mit einem Klick auf die Schaltfläche **Speichern** werden die Unterrichtseinheiten, die sich aus diesen Absenzen ergeben neu berechnet und sofort an VIPer übermittelt (so es sich um eine ganztägige und damit Viper relevante Absenz handelt).

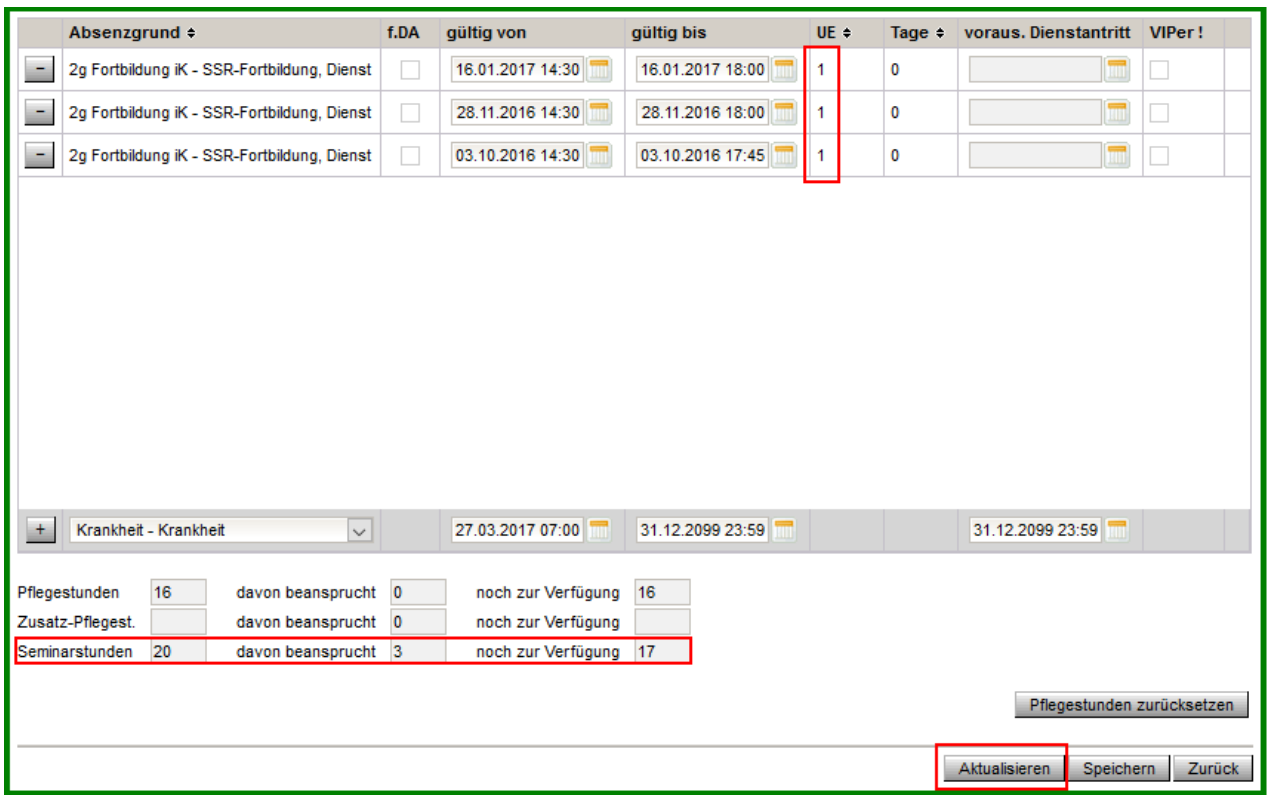

### **B) Pflegestunden:**

Gleiches Verhalten der Schaltflächen **Aktualisieren** und **Speichern** gilt bei den Absenzengründen der Kategorie "Pflegurlaub" in Zusammenhang mit den Feldern "Pflegstunden". Pflegesunden können mit der Schaltfläche **Pflegestunden zurücksetzen** einmalig pro Jahr auf den ursprünglichen Wert zurückgesetzt werden, wenn die Pflegestunden für ein unter 13jähriges Kind (Absenzengrund "Pflegeurlaub bis 12.Lebensj. d. Kindes") eingetragen aufgewendet werden sollen.

## **Kontrolle und Korrektur von Absenzenmeldungen**

Menüpunkt Personal – Untermenüpunkt Absenzenmeldung

### **Vorbemerkung:**

Ist im Untermenüpunkt Absenzenmeldung kein Eintrag zu finden, sind alle Absenzenmeldungen korrekt erfasst und verarbeitet worden.

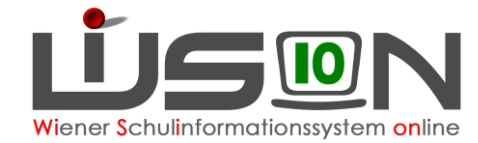

Werden an dieser Stelle Datensätze angezeigt, dann gibt es zu dieser/diesen Person/en Absenzen die in Konflikt zueinander stehen oder aus technischen (vorübergehenden) Gründen war eine sofortige Übermittlung nicht möglich. In solchen Fällen muss von der Schulleitung korrigierend eingegriffen werden.

#### **In der Liste kann Folgendes angezeigt werden:**

- a) **Nicht ganztägige Absenzen** (SSR-Absenzen) die nicht an VIPer übermittelt werden. Diese werden immer mit dem Status **NEW** und dem Häkchen in der Spalte **Sync** (abgeglichen, bestätigt) angezeigt.
- b) **Ganztägige Absenzen** (VIPer relevante Absenzen), die an die IK (VIPer) übermittelt werden.

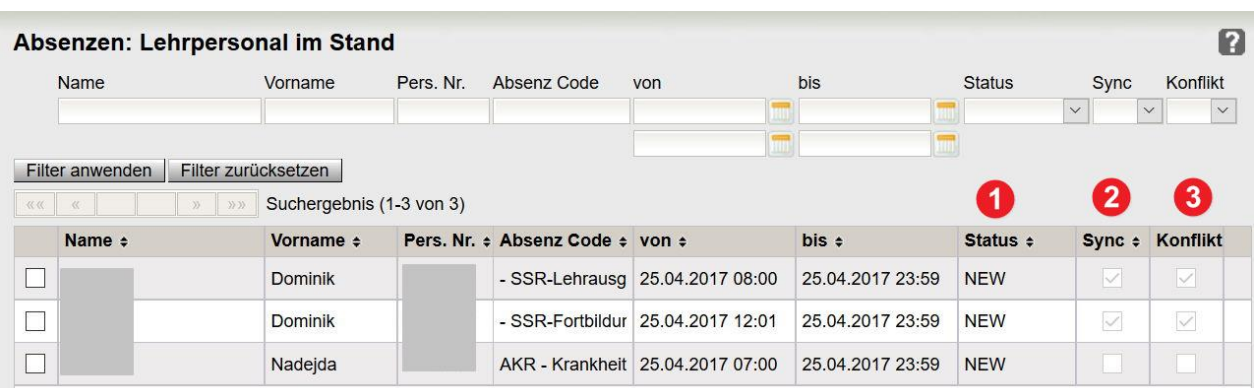

Es werden folgende Statusangaben bei Absenzen angezeigt:

- **NEW** wenn es sich um eine neue Absenz handelt.
- **MODIFY** wenn eine bereits übermittelte Absenz verändert wurde.
- **DELETE** wenn eine bereits übermittelte Absenz gelöscht wurde.

Das Häkchen **"Sync"** scheint bei einer **VIPer Absenz** nur dann auf, wenn die Übermittlung der **Absenz** durch VIPer bestätigt wurde. Damit weiß der Benutzer, dass mit dieser Absenz alles in Ordnung ist. Diese "Bestätigung" durch VIPer erfolgt im Regelfall innerhalb 30 Minuten.

<sup>3</sup>Das Häkchen "Konflikt" weist die Datensätze aus, bei denen ein Konflikt (z.B. zeitliche Überschneidungen) vorliegt.

Einzelne Datensätze, bei denen das Häkchen **"Konflikt"** nicht gesetzt ist, konnten (vorübergehend) nicht an VIPer übermittelt werden oder wurden von VIPer zurückgewiesen (Überschneidungen in VIPer). Diese werden zu einem späteren Zeitpunkt automatisch oder durch Klicken der Schaltfläche **Absenzen an IK weiterleiten** sofort übertragen. Liegen Überschneidungen in VIPer vor, ist eine Kontrolle auf der Registerkarte Absenzen zum Datensatz und eine anschließende Korrektur vorzunehmen.

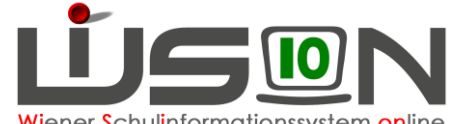

Wiener Schulinformationssystem online

Die Schaltfläche **Absenzen an IK weiterleiten** kann auch dazu verwendet werden, um zu den in der Liste enthaltenen Datensätzen eine detaillierte Fehlerbeschreibung anzuzeigen.

х.

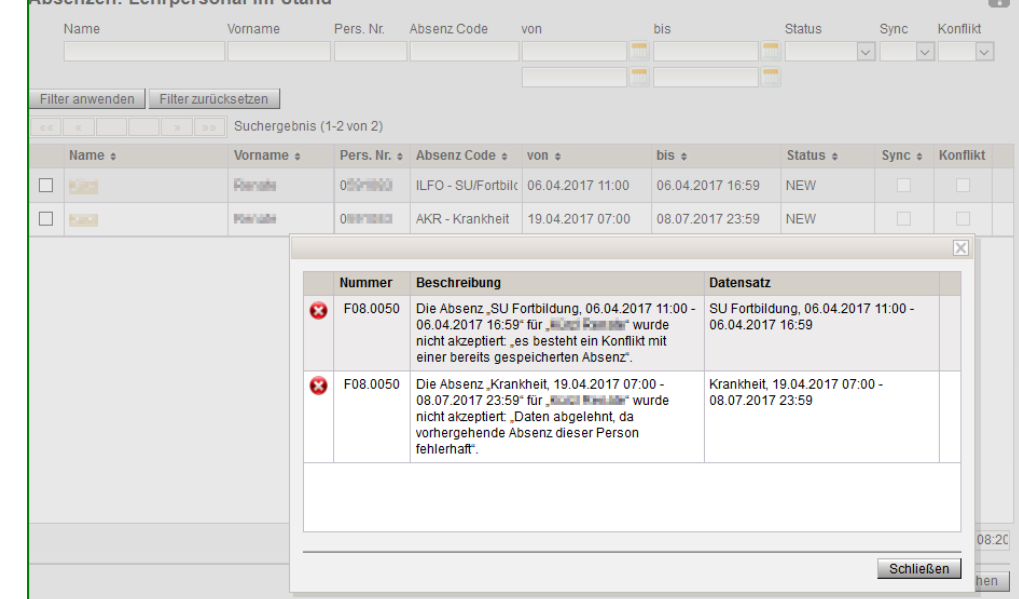

Das Anklicken des Hyperlinks (Test) öffnet die Registerkarte "Absenzen" der betroffenen Person.

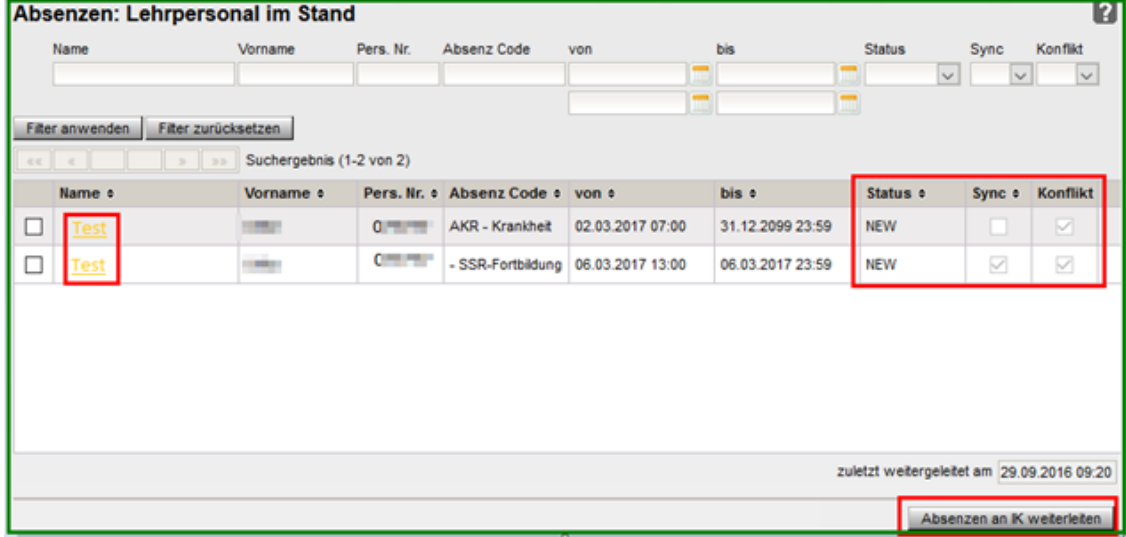

Hier kann man den Fehler korrigieren. In obigem Beispiel kann sich Person Test nicht auf Fortbildung befinden, wenn sie im selben Zeitraum eine Krankheit eingetragen hat.

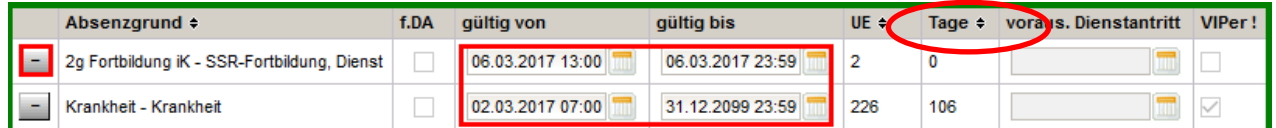

Für die Korrektur die nicht erforderliche Datenzeile mit Klick auf die Schaltfläche **-** (Minus) aus der Liste löschen! Abschließend **Speichern** und **Zurück** zur Liste Absenzen: Lehrpersonal im Stand. Die Liste ist nun leer.

Hinweis: Kommt die Schulleitung nicht dazu Konflikte gleich zu bearbeiten, wird sie am nächsten Tag durch einen Kommunikationseintrag darauf hingewiesen, dass bei Absenzen Konflikte vorliegen.

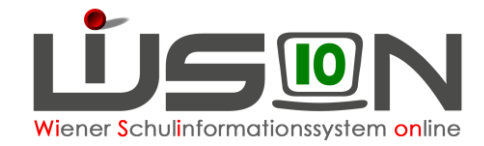

## **Liste der Absenzen**

In WiSion erfassbare Absenzen und ihre Auswirkungen

### **A) Mehrtägige Schulveranstaltungen mit Auswirkung auf die Supplierplanung, jedoch ohne Übermittlung an VIPer (keine MDL Kürzungstage).**

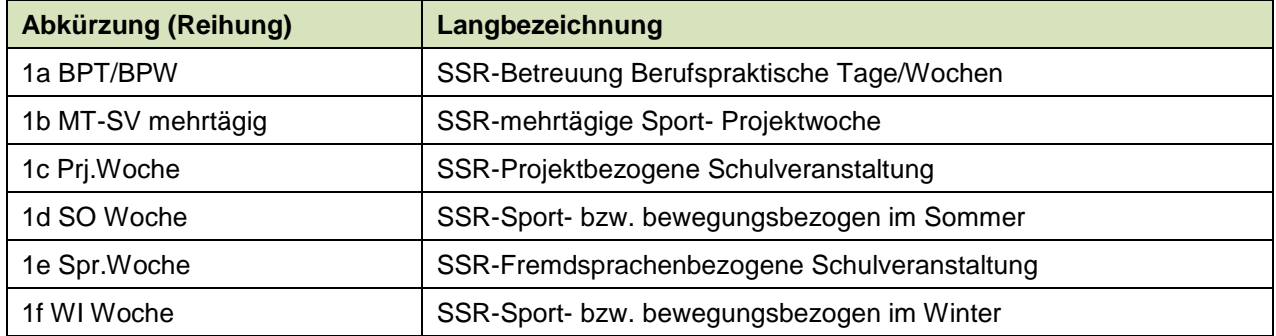

### **B) NICHT GANZTÄGIGE Absenzen mit Auswirkungen auf die Supplierplanung (evt. auch auf Seminarstunden), jedoch ohne Übermittlung an VIPer (keine MDL Kürzungstage).**

**Diese Absenzen sind zu verwenden, wenn der Dienst am betroffenen Tag jedoch angetreten wurde** (zumindest 1 UE).

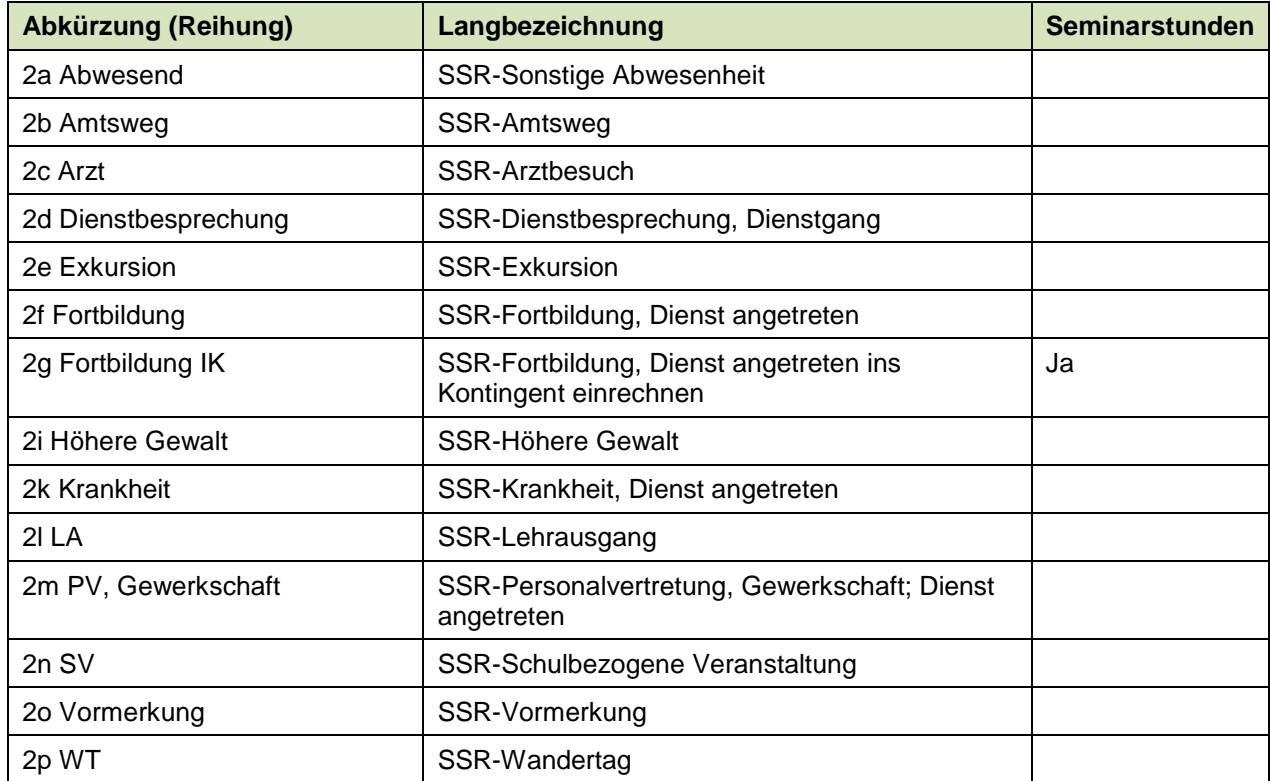

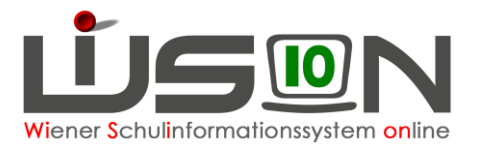

### **C) VIPer relevante Absenzen mit Auswirkungen auf die Supplierplanung, event. Auswirkungen auf Seminar- oder Pflegestunden und Auswirkungen auf MDL Kürzungstage bzw. MA56 Anrechnungstage.**

In dieser Liste findet man außerdem eine Übersetzung in die "alt-gewohnten Absenzen-Kürzel" welche bisher im Absenzen-Fall an die IK übermittelt wurden. Der VIPer-Code ist aus untenstehender Liste ersichtlich. **Die Liste liegt auch in Form eines Excels bei. Diese Absenzen sind zu verwenden, wenn der Dienst an dem betroffen Tag/den betroffenen Tagen NICHT angetreten wurde (ganztägig).**

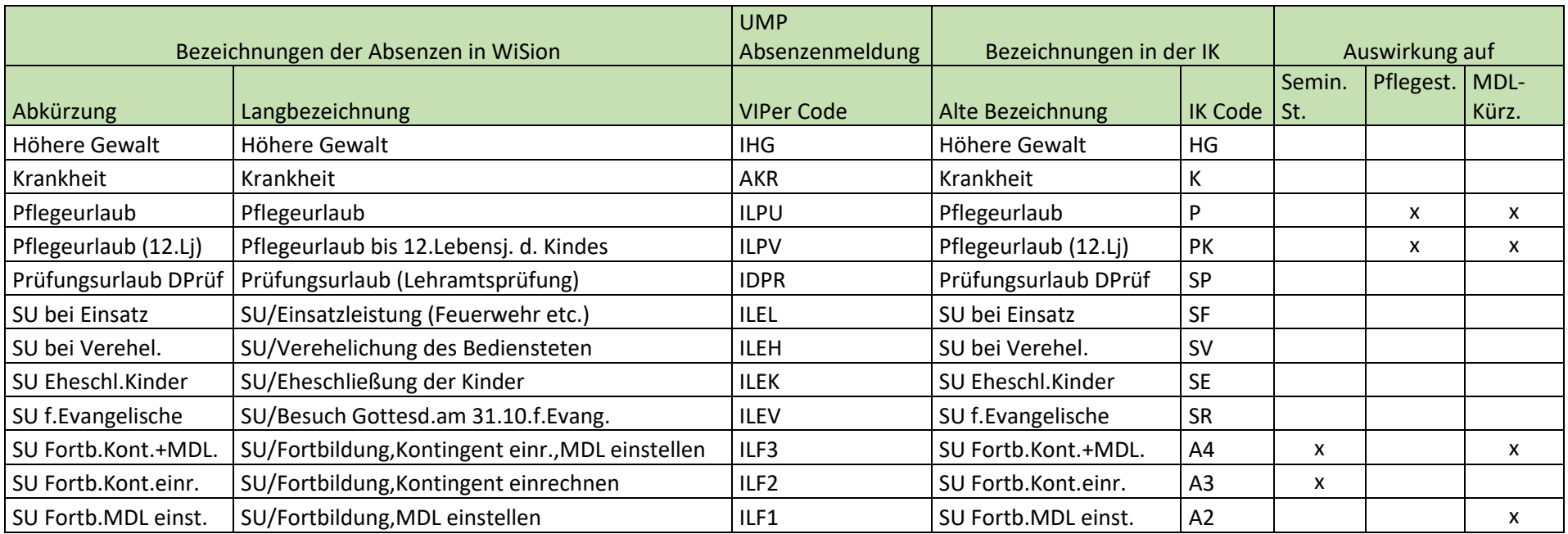

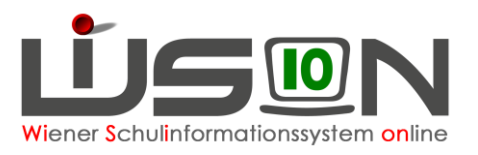

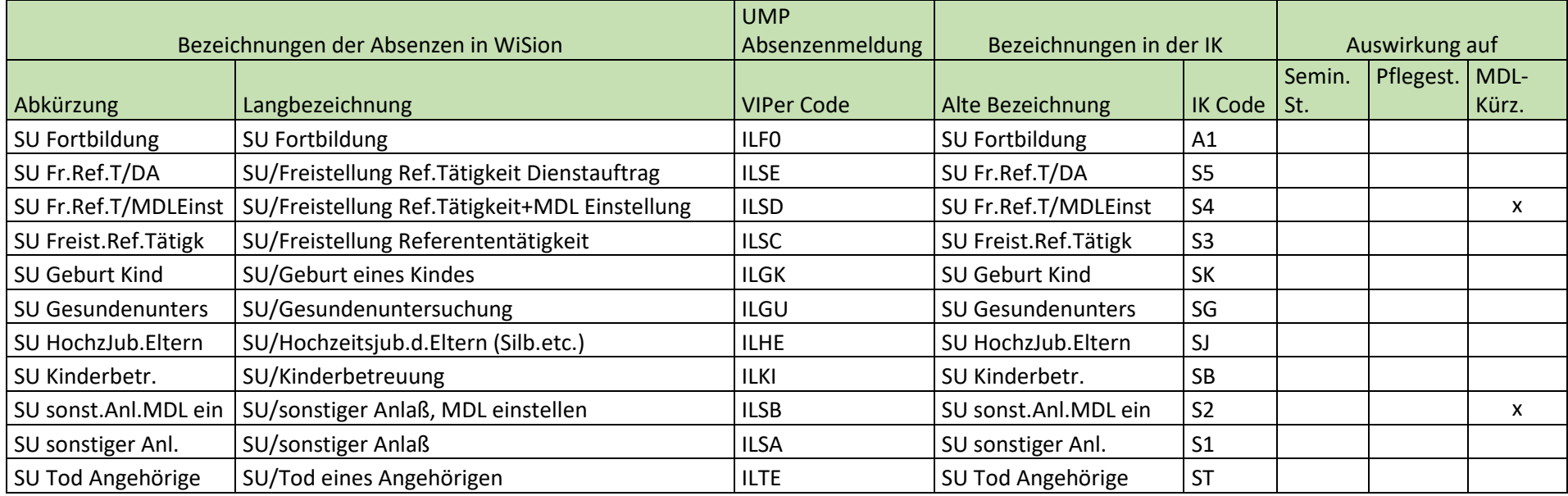

### **Wichtige Hinweise:**

### **A) Sonderurlaub:**

**Sonderurlaube nach §57 LDG können im Ausmaß von 1 Tag von den Schulleitungen gewährt und in WiSion erfasst werden. Sonderurlaube die das Ausmaß von 1 Tag überschreiten sind im Dienstweg einzureichen.**

### **B) Krankheit:**

Aufgrund häufiger Rückfragen durch Schulleitungen: Der Absenzengrund "Krankheit" darf auf Weisung MA2 nur mit einem "VON" Datum in der **Vergangenheit oder dem aktuellen Tagesdatum und dem voreingestellten "BIS" Datum 31.12.2099 erfasst werden. Allfällig auftretende "BIS" Daten die nicht dem 31.12.2099 entsprechen, entstehen automatisch und werden als "fiktiv" bezeichnet. Darf nicht von der Schulleitung beeinflusst werden!**

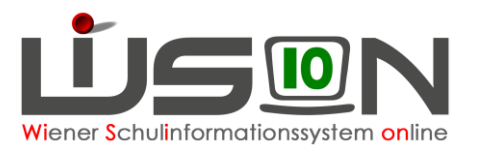

**C) Rückfragen zu anderen Absenzen:**

### **Folgende Absenzen werden ausschließlich in der Abteilung PM erfasst**

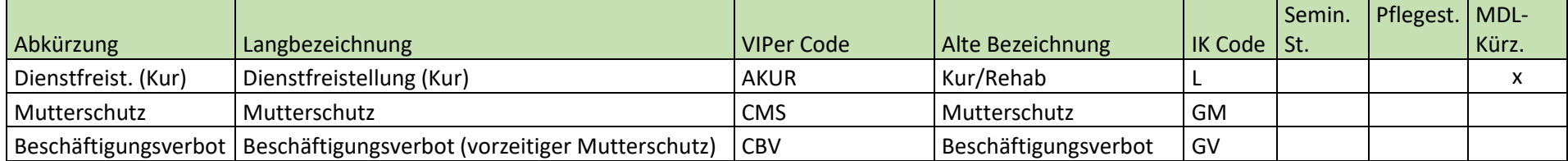

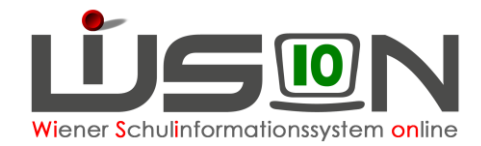

## **Bei Erfassung dringendst zu beachten!**

● Wenn Sie eine VIPer Absenzengrund verwenden, darf **KEIN ZWEITER** Absenzengrund in diesem Zeitabschnitt verwendet werden. **VIPer Absenzen sind IMMER ganztägig!** Bei VIPer Absenzen darf die Uhrzeit bei "von" und "bis" NICHT verändert werden!

● Wenn Sie SSR-Absenzen verwenden, können mehrere Absenzen pro Tag verwendet werden. Es ist jedoch darauf zu achten, dass es zu keinen Zeitüberschneidungen kommt. Beispiele:

#### **Falsch**

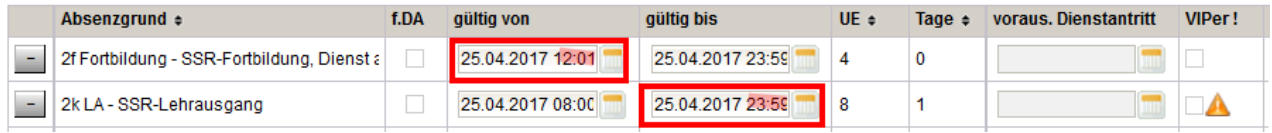

Hier kommt es zu einer zeitlichen Überschneidung!

#### **Richtig**

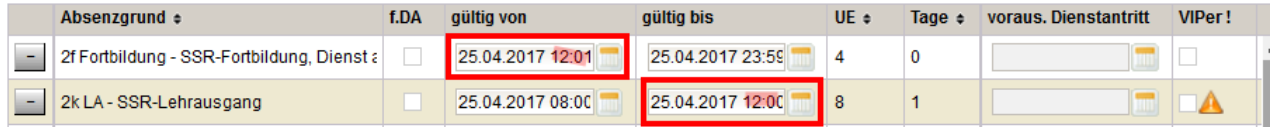

Hier liegt keine zeitliche Überschneidung vor!

### **Falsch**

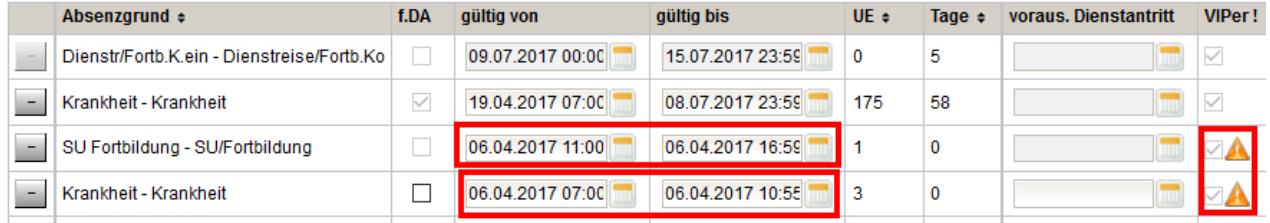

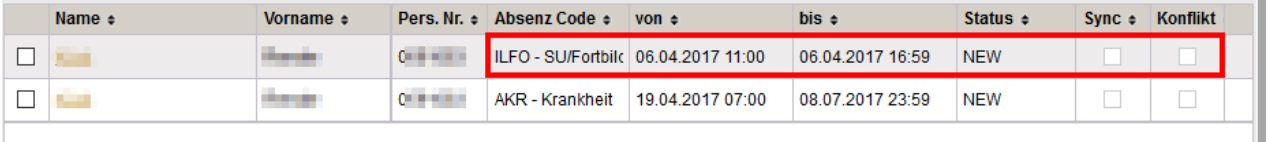

Hier gibt es am selben Tag zwei Einträge von VIPer Absenzen! Die Krankheit wurde zuerst erfasst und von VIPer korrekt verarbeitet. Die Fortbildung wird von VIPer zurückgewiesen und wird im UMP Absenzenmeldungen als NICHT synchronisiert (nicht bestätigt durch VIPer) angezeigt.

Eine Korrektur ist notwendig:

Fanden Krankheit und Fortbildung aufeinanderfolgend am selben Tag statt, ist für die Krankheit der Eintrag "2k Krankheit – SSR Krankheit, Dienst angetreten" und für die Fortbildung der Eintrag "2g Fortbildung – SSR-Fortbildung, Dienst angetreten" (beides laut Liste B) zu erfassen.